## Bull ESCALA S Series

## **Setup Instructions**

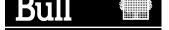

# Bull ESCALA S Series Setup Instructions

### **Hardware**

October 1998

BULL ELECTRONICS CEDOC 34 Rue du Nid de Pie – BP 428 49004 ANGERS CEDEX 01 FRANCE

ORDER REFERENCE 86 A1 88JX 01

The following copyright notice protects this book under the Copyright laws of the United States of America and other countries which prohibit such actions as, but not limited to, copying, distributing, modifying, and making derivative works.

Copyright © Bull S.A. 1992, 1998

### Printed in France

Suggestions and criticisms concerning the form, content, and presentation of this book are invited. A form is provided at the end of this book for this purpose.

To order additional copies of this book or other Bull Technical Publications, you are invited to use the Ordering Form also provided at the end of this book.

### **Trademarks and Acknowledgements**

We acknowledge the right of proprietors of trademarks mentioned in this book.

AIX® is a registered trademark of International Business Machines Corporation, and is being used under licence.

UNIX is a registered trademark in the United States of America and other countries licensed exclusively through the Open Group.

## Escala S Series

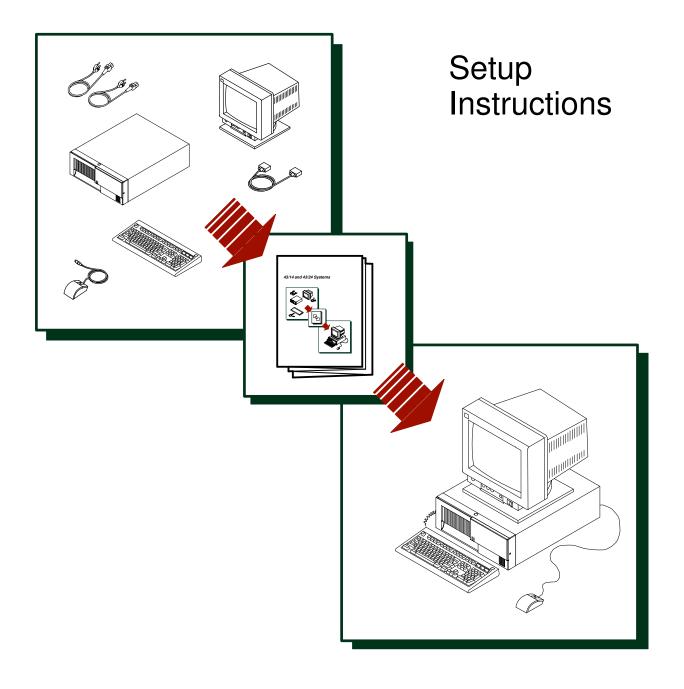

### Are all of the Internal Options Installed?

These instructions are for the *Escala S Series* systems that have internal options (such as adapters, disk drives, or memory upgrades) already installed.

If you have internal options that are *not* installed, go to "Installing Optional Features" in the *Escala S Series System User's Guide*, order number 86 A1 89JX, shipped with your system.

## 2.

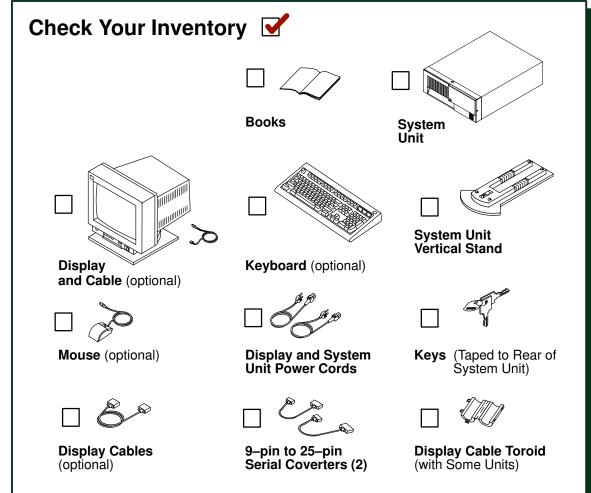

## 3.

### **Need Help?**

If you encounter difficulties while setting up your system unit, contact your sales representative for assistance.

### **Read the Safety Notices**

**SAFETY NOTE**: Before continuing, refer to the *System Unit Safety Information* book for Danger and Caution notices. Do *not* plug any cables into the system unit, adapters, or electrical outlets until you have reviewed this information.

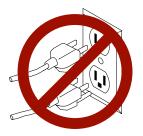

Make sure none of the power cords are connected before continuing to the next step.

## **5.**

### **Determine Installation Area**

Determine where you are going to install the system unit and if you are using the system unit in the horizontal or vertical position. If using the vertical position, refer to Step 18: "Attach the Vertical Stand", and then return here.

## **6.**

### **Connect the Keyboard and Mouse**

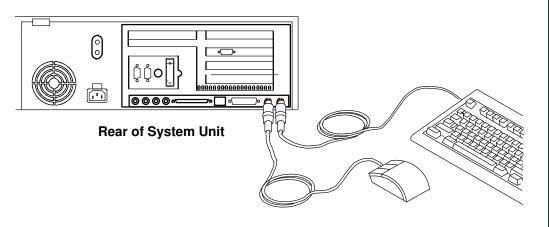

## **7.**

### **Connect the Serial and Parallel Devices**

If you have a parallel device (such as a printer), connect it to the parallel connector.

If you have one serial device, connect it to the serial connector S1. An additional serial device may be connected to the S2 connector.

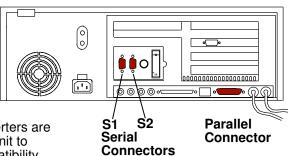

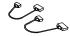

Two 9-to-25-pin serial converters are provided with your system unit to increase serial device compatibility.

Note: If you have an ASCII terminal, you must connect it to the serial connector S1.

### **Connect the First External SCSI Device**

If you have no SCSI devices to attach, skip to Step 10.

- Connect the SCSI cable to the SCSI connector.
- 2 Connect the other end of the SCSI cable to the SCSI device.
- 3 Connect the SCSI device terminator. (If this is the last device connected.)

### Note:

The built-in SCSI interface is Fast/Wide 16—bit SCSI-2 SE. When no cable is attached to the SCSI connector on the system unit, or to any other additional SCSI board (SE or DE), the connector **must** be terminated.

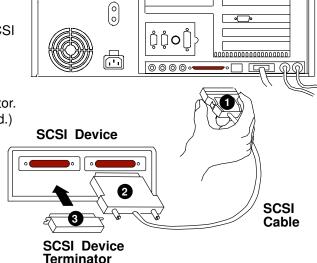

Refer to the SCSI device documentation to set the SCSI device address. For future reference, you can record the address in Appendix A of the *Escala S SERIES System User's Guide*.

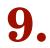

### **Connect Any Additional External SCSI Devices**

- Locate the last SCSI device in the chain from the system unit. Remove the SCSI device terminator.
- Connect the new SCSI cable where you just removed the SCSI device terminator.

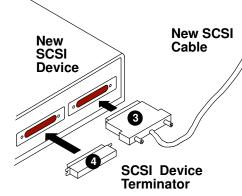

- 3 Connect the other end of the SCSI cable to the new SCSI device.
- 4 Connect the SCSI device terminator.

SCSI Device

**Terminator** 

Refer to the SCSI device documentation to set the SCSI device address. For future reference, you can record the address in Appendix A of the Escala S Series System User's Guide.

Last

**SCSI** 

**Device** 

Repeat Step 9 for each additional SCSI device you will attach.

## Check Your Display Type

If you ordered a display with your system unit, the system unit has been set to use the highest display resolution and refresh rate available for that display.

If you want to:

- Attach a different display to your system unit
- Change the default display resolution or refresh rate

then refer to the documentation for the graphics adapter in your system to change the settings for the display you are installing.

## 11.

### **Connect the Display**

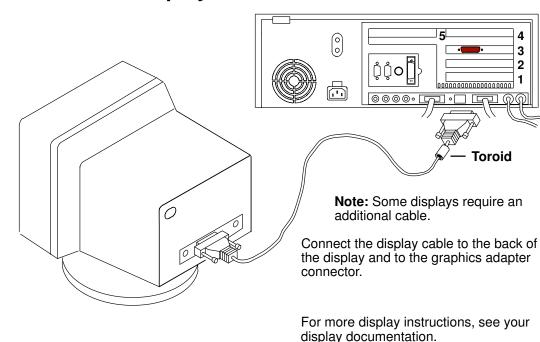

## **12.**

## **Attach the Display Cable Toroid**

If the cable for your display does not include a toroid, locate the toroid shipped with your system unit and follow the installation instructions included with the toroid.

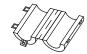

## 13. Connect the Adapter Cables

If you are using any optional adapters (such as Token-Ring or 8-port EIA-232), connect the cables to the appropriate connectors in slots 1, 2, 3, 4, or 5.

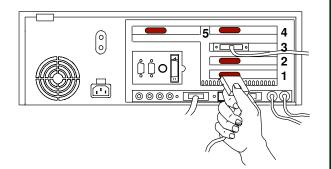

## 14. Connect Audio Cables

If you are using earphones, microphone or audio equipment, connect the cables to the appropriate connector.

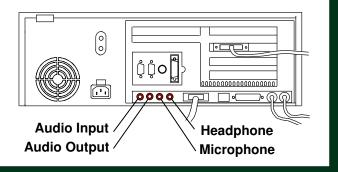

## **15.**

### Are You Using an Ethernet Connection?

Ask your system administrator if you are not sure.

If you are not using Ethernet, go to Step 18.

To connect the Ethernet cable:

### 0 ΰůο 00000000000000000000 Twisted-Pair Thick Connector Connector

### For Twisted-Pair

(10 Base T for model S100, 100/10 Base T for model S120)

→ Go to Step 16.

### For Thick

(10 Base 5 for model S100, 100/10 Base 5 for model S120)

♦ Go to Step 17.

### For **Thin**

(10 Base 2 for model S100, 100/10 Base 2 for model S120)

Connect the Thin (10 Base 2 for model S100, 100/10 Base 2 for model S120) cable to the optional Transceiver (10 Base 2 for model S100, 100/10 Base 2 for model S120), then go to Step 17.

## 16. Connect Tw

### **Connect Twisted-Pair Ethernet**

**NOTE:** The twisted-pair connecter is compatible with the IEEE 802.3 Ethernet network (10 Base T link enabled for model S100, 100/10 Base T link enabled for model S120).

Connect the twisted-pair cable to the **Twisted-Pair** connector.

The twisted-pair Ethernet cable is now installed; go to Step 18, "Attach the Vertical Stand."

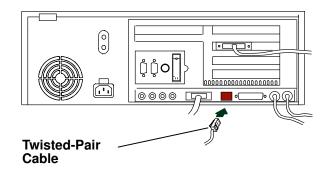

## **17.**

## **Connect Thick Ethernet**

Connect your thick Ethernet cable to the **ET** connector.

**Lock ET** 

Connector

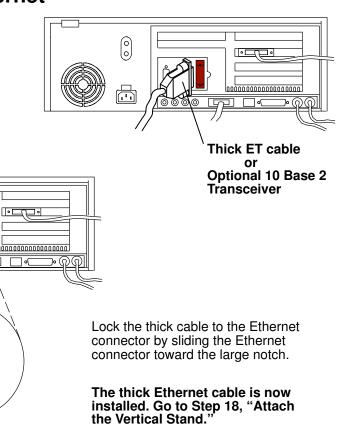

### **Attach the Vertical Stand**

If you plan to use your system unit in a vertical position you must use the vertical stand.

To attach the vertical stand, place the system unit on the edge of a table.

To attach the vertical stand, insert the tabs on the vertical stand into the slots in the side of your system unit, then slide the vertical stand toward the top of the system unit.

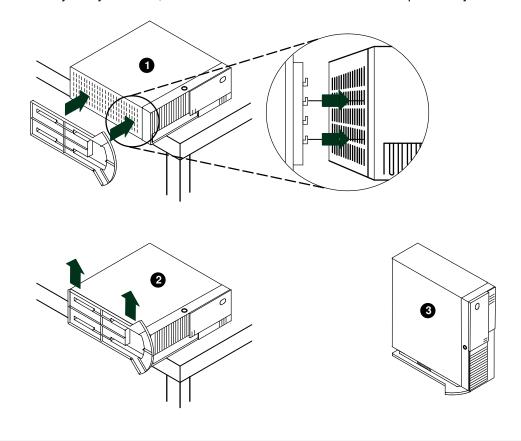

### **Set the Power Supply Voltage**

For nominal input voltages between 100v and 127v, set the switch to **115**. For input voltages between 200v and 240v, set the switch to **230**.

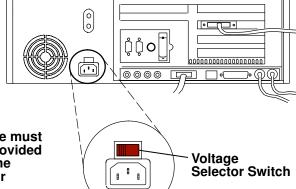

Attention: The power supply voltage must be switched to match the voltage provided by your power outlets. Turning on the system unit with the voltage selector switch in the wrong position could damage your equipment.

Note: The model S120 has an autoranging power supply, so you do not have to manually set the voltage switch.

## 20.

### **Plug in the Power Cables**

Plug the power cables into the system unit, display, and attached devices.

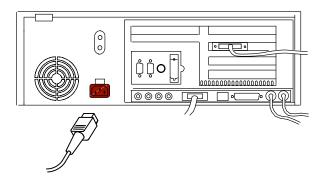

Then, plug these power cables into electrical outlets.

### **CAUTION:**

This product is equipped with a three-wire power cable and plug for your safety. Use this power cable with a properly grounded electrical outlet to avoid electrical shock.

Your System Unit Is Now Set Up

Arrange your system unit and attached devices so you can use them comfortably.

### Notes:

- The system unit can support displays up to 27.3 kg (60 lbs) in weight.
- Be sure to maintain at least 50 mm (2 in.) of space at the rear of the system unit to allow for proper cooling.

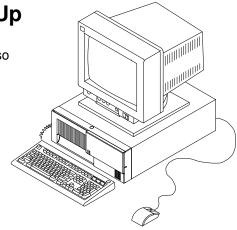

To power on the system, unlock the cover lock and slide the door to the left to access the power switch.

## 22. Go to Your Operating System Documentation

An operating system has been preinstalled in your Escala S Series system. If you will now reinstall one, please refer to the operating system installation documentation.

## Vos remarques sur ce document / Technical publication remark form Titre / Title: Bull ESCALA S Series Setup Instructions Nº Reférence / Reference Nº: 86 A1 88JX 01 Daté / Dated: October 1998 ERREURS DETECTEES / ERRORS IN PUBLICATION AMELIORATIONS SUGGEREES / SUGGESTIONS FOR IMPROVEMENT TO PUBLICATION Vos remarques et suggestions seront examinées attentivement. Si vous désirez une réponse écrite, veuillez indiquer ci-après votre adresse postale complète. Your comments will be promptly investigated by qualified technical personnel and action will be taken as required. If you require a written reply, please furnish your complete mailing address below. NOM / NAME : \_\_\_\_\_ Date : \_\_\_\_\_ SOCIETE / COMPANY : \_\_\_\_\_ ADRESSE / ADDRESS : \_\_\_\_\_ Remettez cet imprimé à un responsable BULL ou envoyez-le directement à :

Please give this technical publication remark form to your BULL representative or mail to:

BULL ELECTRONICS CEDOC 34 Rue du Nid de Pie – BP 428 49004 ANGERS CEDEX 01 FRANCE

### rechnical Publications Ordering Form

### Bon de Commande de Documents Techniques

### To order additional publications, please fill up a copy of this form and send it via mail to:

Pour commander des documents techniques, remplissez une copie de ce formulaire et envoyez-la à :

**BULL ELECTRONICS CEDOC** ATTN / MME DUMOULIN 34 Rue du Nid de Pie - BP 428 49004 ANGERS CEDEX 01 **FRANCE** 

Managers / Gestionnaires : C. DUMOULIN +33 (0) 2 41 73 76 65 Mrs. / Mme : Mr. / M: +33 (0) 2 41 73 63 96 L. CHERUBIN

FAX: +33 (0) 2 41 73 60 19 **E-Mail** / Courrier Electronique : srv.Cedoc@franp.bull.fr

Or visit our web site at: / Ou visitez notre site web à:

(PUBLICATIONS, Technical Literature, Ordering Form) http://www-frec.bull.com

| CEDOC Reference #<br>Nº Référence CEDOC                                                                  | <b>Qty</b><br>Qté | CEDOC Reference #<br>Nº Référence CEDOC | <b>Qty</b><br>Qté | CEDOC Reference #<br>Nº Référence CEDOC | <b>Qty</b><br>Qté |  |  |
|----------------------------------------------------------------------------------------------------|-------------------|-----------------------------------------|-------------------|-----------------------------------------|-------------------|--|--|
| []                                                                                                    |                   | []                                      |                   | []                                      |                   |  |  |
| []                                                                                                    |                   | []                                      |                   | []                                      |                   |  |  |
| []                                                                                                    |                   | []                                      |                   | []                                      |                   |  |  |
| []                                                                                                    |                   | []                                      |                   | []                                      |                   |  |  |
| []                                                                                                    |                   | []                                      |                   | []                                      |                   |  |  |
| []                                                                                                    |                   | []                                      |                   | []                                      |                   |  |  |
| []                                                                                                    |                   | []                                      |                   | []                                      |                   |  |  |
| []: no revision number r                                                                                 | means I           | atest revision / pas de numéro          | de révis          | ion signifie révision la plus récen     | te                |  |  |
| NOM / NAME :                                                                                             |                   |                                         |                   | Date :                                  |                   |  |  |
| SOCIETE / COMPANY :                                                                                      |                   |                                         |                   |                                         |                   |  |  |
| ADRESSE / ADDRESS :                                                                                      |                   |                                         |                   |                                         |                   |  |  |
| PHONE / TELEPHONE : FAX :                                                                                |                   |                                         |                   |                                         |                   |  |  |
| E-MAIL :                                                                                                 |                   |                                         |                   |                                         |                   |  |  |
| For Bull Subsidiaries / Pour les                                                                         |                   |                                         |                   |                                         |                   |  |  |
| For Bull Affiliated Customers Customer Code / Code Client :                                              | / Pour le         | es Clients Affiliés Bull :              |                   |                                         |                   |  |  |
| For Bull Internal Customers / Pour les Clients Internes Bull :  Budgetary Section / Section Budgétaire : |                   |                                         |                   |                                         |                   |  |  |
| F Others (D                                                                                              |                   |                                         |                   |                                         |                   |  |  |

For Others / Pour les Autres :

Please ask your Bull representative. / Merci de demander à votre contact Bull.

PLACE BAR CODE IN LOWER LEFT CORNER

BULL ELECTRONICS CEDOC 34 Rue du Nid de Pie – BP 428 49004 ANGERS CEDEX 01 FRANCE

ORDER REFERENCE 86 A1 88JX 01

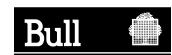

offiser les marques de découpe pour obterni les étiquettes. Use the cut marks to get the labels. **ESCALAS Series** Setup Instructions 86 A1 88JX 01 **ESCALAS Series** Setup Instructions 86 A1 88JX 01 **ESCALAS** 

ESCALA S Series

Setup Instructions

86 A1 88JX 01